## Online Design Training: Unit Outline

| Time                                                                                                    | Section                                                                                                    | Content/ Topics<br>Taught                                                                                                    | GO Time Assignment                                                                                                    |
|----------------------------------------------------------------------------------------------------|----------------------------------------------------------------------------------------------------|----------------------------------------------------------------------------------------------------|----------------------------------------------------------------------------------------------------|
| 11-11:15                                                                                                    | <ul> <li>Introduction <ul> <li>Please be logged into your Online Design (OD) or workshop account prior to 11 am.</li> <li>We will demo each assignment during GO time so you can watch.</li> <li>All assignments should be completed on the same spread or custom template.</li> <li>Advanced training starts at 1:30.</li> <li>Each participant should keep track of their total assignment score throughout the day.<br/>There are 60 points possible.</li> <li>We encourage all to ASK Questions in the chat as needed.</li> </ul> </li> </ul> |                                                                                                    |                                                                                                    |
| <b>11:15-11:30</b><br>Teach Section<br><b>11:30-11:50</b> GO<br>Time (Students<br>work on<br>assignment &<br>score themselves) | 1- OD<br>Introduction                                                                                                    | *Working in a custom<br>template; Name= First<br>and last name of<br>student<br>Tools, Text, Make a<br>Box, Fill, Border,<br>Object settings, Text<br>Settings, Layer, Saving<br>Work             | <ul> <li>(1pt) Add a box to the page</li> <li>(1pt) With a 3+pt stroke</li> <li>(1pt) in a bright color,</li> <li>(1pt) add a smaller version of the same box,</li> <li>(2pt) two boxes of text</li> <li>(1pt) using obviously different fonts,</li> <li>(1pt) and a filled-color</li> <li>(1pt) shape</li> <li>(1pt) layered behind another element</li> </ul>                                                                                                    |
| <b>11:50-12:05</b><br>Teach Section<br><b>12:05-12:25</b><br>GO TIME<br>(Students work on<br>assignment &<br>score themselves) | 2- OD<br>Intermediate                                                                                                    | Workspace: Margins &<br>Pasteboard; Copy and<br>Paste, Paste in Place;<br>Lock Selected; Group;<br>Layout; Effects-<br>Transparent, Rounded,<br>Shape with Multiple<br>Sides, Shadow,<br>Gradient | Create an example of a Senior/personal ad:<br>(1pt) bleed content safely off the page<br>(1pt) include a student name in a text box,<br>(1pt) message to the student in a second text<br>box<br>(3pt) place 3 images (can be same file):<br>(1pt) -use transparency on image 1,<br>(1pt) -apply a gradient to image 2,<br>(1pt) -apply a drop shadow on image 3,<br>(1pt) and a unique shape with >4 sides                                                             |
| 12:25-12:55                                                                                                    | LUNCH- Will resume in 30 minutes                                                                                                    |                                                                                                    |                                                                                                    |
| <b>12:55-1:10</b> Teach<br>Section<br><b>1:10-1:30</b><br>GO TIME<br>(Students work on<br>assignment &<br>score themselves)    | 4- Photos<br>Introduction                                                                                                    | Upload Images;<br>Organize Folders;<br>Place Image; Crop/<br>Resize; Photo Effects                                                                                                    | (4pt) Upload 4 photos to<br>(1pt) a new album in OD entitled<br>PI[+yourlastname]<br>(1pt) place your 4 uploaded images onto a<br>page<br>(1pt) – image 1: crop and resize box to show<br>only an eye or smile<br>(1pt) – image 2: make image as large as<br>possible on page<br>(1pt) –image 3: apply greyscale photo effect<br>(1pt) –image 4: apply a remaining photo effect<br>of your choice<br>[effects should make images obviously different from one another] |

| 1:30-1:45<br>Teach Section<br>1:45-2:05<br>GO TIME<br>(Students work on<br>assignment &<br>score themselves) | 5- Photos<br>Advanced                                                                                                    | Searching<br>Recommending &<br>Favorites; Photopea;<br>Saving and Uploading;<br>Clipping paths; Tag a<br>photo; Add a caption;<br>Coverage Report                       | <ul> <li>(1pt) Favorite an image in your photo album</li> <li>(1pt) Recommend an image to page 1</li> <li>(4pt) Place favorited image on spread 4 times</li> <li>(1pt) -Copy 1: stays original</li> <li>(1pt) -Copy 2: flip image horiz or vert</li> <li>(1pt) -Copy 3: create a single straight-line</li> <li>clipping path</li> <li>(1pt) -Copy 4: create a mixed straight and</li> <li>curved line clipping path</li> </ul>                                                                                         |
|----------------------------------------------------------------------------------------------------|----------------------------------------------------------------------------------------------------|----------------------------------------------------------------------------------------------------|----------------------------------------------------------------------------------------------------|
| 2:05-2:20                                                                                                    | BREAK #1- Will resume in 15 minutes                                                                                                    |                                                                                                    |                                                                                                    |
| 2:20-2:35<br>Teach Section<br>2:35-2:55<br>GO TIME<br>(Students work on<br>assignment &<br>score themselves) | 3- OD Advanced                                                                                                    | Grids & Columns; Text<br>to Shape; Text on a<br>Path; Align Objects;<br>Space Evenly; Text<br>Wrap; Overflow Text                                                       | <ul> <li>(1pt) Design a full page</li> <li>(1pt) photo collage with 8+ placed image boxes (can be all same image file)</li> <li>(1pt) using equal vert and horiz spacing of</li> <li>(1pt) 1/2pica minimum around all photos</li> <li>(1pt) outside edge of collage aligned with pink page margin</li> <li>(2pt) include a title containing a photo in text</li> <li>(2pt) a subtitle that applies text-on-a-path</li> <li>(1pt) and a caption that wraps around an image (caption can be placeholder text)</li> </ul> |
| 2:55-3:10<br>Teach Section<br>3:10-3:30<br>GO TIME<br>(Students work on<br>assignment &<br>score themselves) | 6- OD for Editing<br>*NOTE: Students<br>using school OD<br>accounts will need<br>'Editor' permissions<br>for these features.<br>All Workshop<br>Account users have<br>editor permissions. | Freeze vs Lock; Fonts;<br>Templates;<br>Backgrounds;<br>Planning for Portrait<br>Pages;<br>Type Styles; ToDos &<br>Stickies; Folios &<br>Master Pages; Page<br>proofing | <pre> (1pt) Customize a template based on one<br/>from the template library—<br/> (2pt) place a sticky with the name of the<br/>original template somewhere on the layout<br/>Your design must include:<br/> (1pt)—a background (original or provided)<br/> (1pt) –one locked element<br/> (1pt) –a frozen element,<br/> (2pt) –two saved type styles<br/> (2pt) Save as a custom template with your<br/>school and last names</pre>                                                                                   |
| 3:30-3:45                                                                                                    | Indexing Demonstration<br>Merging, assigning, and creating names on a spread's index info using tags and captions                                                                         |                                                                                                    |                                                                                                    |
| 3:45-4:00                                                                                                    | <b>Closing</b><br>What's your score? Be sure to share your OD status with your Yearbook Adviser!                                                                                          |                                                                                                    |                                                                                                    |

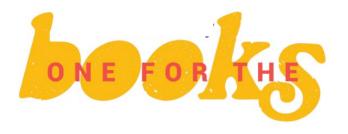

Walsworth yearbooks